# **Adobe Photoshop 2021 Free Download**

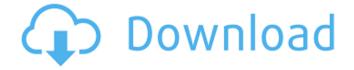

# Adobe Photoshop 2021 Crack+ Download [Mac/Win]

This book also covers Adobe Illustrator, a vector drawing and illustration program, which enables you to create beautifully drawn graphics. Although it's not as widespread as Photoshop, it's a popular alternative and is a good alternative to using Photoshop for your illustrative needs.

#### Adobe Photoshop 2021 Crack Product Key Full Free [Latest] 2022

One of the most common tasks involved with editing images in Photoshop is cropping. Cropping is the removal of unwanted parts of an image. When cropping images, you typically crop an image to remove the non-intended subject matter from the image. Cropping is essentially when you remove that un-needed portion of the image. It is one of the most important steps involved with editing images. Crop tool is probably the one-stop solution to all crop problems. However, if you have lost the skills you may use the preprocessor applications like Photoshop to crop your images. Cropping Tutorial Step-by-step crop tutorial with optimized Photoshop actions for Cropping. 1. Get the image Open the desired image in Photoshop. 2. Select tool from edit menu and use a marguee tool to select the boundaries of the crop. 3. Press the rectangle tool button in the tool bar. 4. Press the left mouse button to define the start point 5. Press the right mouse button to define the end point 6. Press the Enter key or simply drag the boundary line to the desired place. 7. Click on the new laver group to make the crop layer active. 8. Optional: If you don't know where the crop target is, press Alt+C to activate the crop by percentage. 9. Press the crop layer to lock the position of the crop. 10. Press CTRL+C or Command+C to copy the cropped layer or move it to the new layer. 11. Press CTRL+V or Command+V to paste the cropped layer into the new blank canvas. 12. Delete the original image. 13. Resize, rotate or flip the cropped image to desired size. 14. Crop by percentage. 15. Merge layers to form the final image. Image Crop by Layers: Create professional quality images with Layers. Layers is a layer-based image editing tool and it is used to combine, reduce, create or create new layers. Layers are grouped and stacked for further editing or editing of multiple layers at the same time. Layers are grouped in different ways, for example, a certain layer can be grouped to a specific layer of another file. To create a new layer, go to layers menu 388ed7b0c7

### Adobe Photoshop 2021 With Full Keygen [March-2022]

The Gradient tool enables you to mix two (or more) colors gradually on a gradient path. It can be used to create smooth looking effects in graphics. The Pen tool can be used to draw or trace shapes onto an image. It also helps to create smooth, exact lines of text. The Paint Bucket tool allows you to fill a rectangular area of an image. It is useful for editing areas of an image, and for creating a completely new area on the canvas. The Curves tool enables you to create smooth, even transitions between colors. It allows you to add or remove a control point along the path of a gradient to change the colors. Anchor points are special spots in an image that can be snapped to, and place the image there, making it permanent. The Warp tool enables you to blend two or more images together, and change their sizes, shapes, positions, or transparency. The Pen tool allows you to draw shapes onto the canvas or manipulate existing shapes. You can also modify the length, direction, angle and scale of the strokes. The Rectangular Marquee tool allows you to highlight parts of a layer in an image to copy them to the clipboard. This is useful to copy a specific part of an image, and place it anywhere on the image. The Clone Stamp allows you to copy pixels from one area of an image and paste them into another area. The Brush tool allows you to fill an area of an image with a solid color. You can also use the Brush to apply gradients, patterns, and textures to a portion of the image. The Gradient tool enables you to mix two or more colors gradually on a gradient path. The Free Transform tool lets you manipulate the position and size of an image within the canvas. You can change the rotation of the image or move it to another location on the canvas. The Filter tool can be used to apply various effects to an image. Some of the most common filters are: Levels, Healing Brush, Posterize, Sharpen and Blur. The Burn tool gives you control over the intensity and effects of an image filter. The Amount slider lets you control the amount of the filter applied to the image. The Dodge tool duplicates the image, removing any areas that fall outside of the selected layer. The Blur tool adds a blurred effect to an image. You can use the amount and opacity sliders to control how much the image is blurred. The Gaussian Bl

#### What's New in the Adobe Photoshop 2021?

Fame TV (Philippine TV channel) Fame TV is a satellite-based Filipino entertainment channel owned and operated by the Philippine Television Network and is the first Filipino television channel to ever carry the Pinoy Big Brother: Celebrity Edition TV show franchise. It officially launched on April 20, 2014. Its sister channel, International Pinoy Channel (IPC), had previously aired the franchise until its official closure. History Fame TV was launched as a cable-based channel on December 11, 1993, by the Philippine Television Network (PTV). It offered family-oriented Filipino movies at the time. The channel then later broadcast a few Filipino movies produced by MMDA during its programming block. The channel began offering more Filipino movies on September 25. 1995. In September 1996, the first Pinoy Big Brother premiered. On October 3, 1997, the channel began to offer Pinoy Big Brother: Celebrity Edition as its programming block. In 1998, the channel began airing more Filipino movies during its programming block. In 2000, the channel began offering both Pinoy Big Brother and Pinoy Big Brother: Celebrity Edition as two separate blocks. On April 30, 2003, PTV began phasing out its cable-based channels. Later on, the channel began broadcasting its shows via satellite to allow more households to subscribe to its programming. The channel switched its satellite provider from ABS-CBN Satellite to PBCom Satellite when it launched in 2006. On July 2, 2008, the channel began airing Pinoy Big Brother Pinoy Edition as part of its block. On April 9, 2011, the channel renamed itself to "Fame TV". In February 2015, the channel began airing Pinov Big Brother: All-Stars, Fame TV Philippines Fame TV is the first Philippine television channel to have its own feed, but was still part of the Philippines Television Network's (PTV) feed. The feed was available at both the time the channel was launched or when it was being aired on cable television. The show aired at 6:00 AM on weekdays from its inception. Starting from 2017, the program airs on Saturdays and Sundays. References See also Philippine Television Network International Pinoy Channel Pinoy Big Brother: Celebrity Edition

Category:Philippine Television Network Category:Television in the Philippines Category:Television channels and stations established in 1993 Category:English-language television stations in the Philippines Category:1994 Philippine television series debuts

# System Requirements For Adobe Photoshop 2021:

Windows 7, Windows 8, Windows 8.1 or Windows 10 6 GB of free disk space (Windows 8.1 or Windows 10) Processor: Intel Core i5-3570K, AMD FX-8350 8GB RAM (Windows 8.1 or Windows 10) NVIDIA GTX 970, AMD R9 290, Intel HD 4600 NVIDIA GTX 1080, AMD R9 390, AMD RX 480 DirectX: 11 HDD: 30 GB Sound Card: VIA H6, H7 or

#### Related links:

http://www.lab20.it/2022/07/05/adobe-photoshop-2021-version-22-0-0-serial-key-serial-number-full-torrent-download-for-pc/

https://secret-scrubland-90907.herokuapp.com/janrans.pdf

https://pineandhicks.com/2022/07/05/adobe-photoshop-2021-model-22-2-with-license-key-keygen-free-obtain-for-pc-latest/

https://domainedns.com/photoshop-2021-version-22-0-0-nulled-product-key-win-mac/

http://berlin-property-partner.com/?p=29919

https://api4.eu/wp-content/uploads/2022/07/Adobe Photoshop 2021 Version 2242.pdf

http://karnalketo.com/adobe-photoshop-2022-version-23-2-activation-key-3264bit/

https://bodhibliss.org/photoshop-crack-file-only-free-download-3264bit-march-2022/

https://trello.com/c/JLcU3DoX/56-photoshop-2022-version-2301-crack-serial-number-free-download-latest-2022

https://volektravel.com/adobe-photoshop-cc-2018-crack-activation-code-free-mac-win-latest/http://estesparkrentals.com/photoshop-2021-version-22-0-0/

https://www.raven-guard.info/photoshop-cc-2015-version-18-crack-with-serial-number-keygen-full-version-free-download-for-pc/

https://noticatracho.com/adobe-photoshop-2020-version-21-crack-full-version-free-download-for-windows-april-2022/

https://mindfullymending.com/photoshop-cc-2018-version-19-mem-patch-free-for-

windows-2022-new/

https://kjvreadersbible.com/adobe-photoshop-2021-version-22-free-5/

https://pacific-basin-85822.herokuapp.com/Adobe Photoshop 2022 Version 2301.pdf

http://agroidelnorte.com/?p=8489

http://www.rathisteelindustries.com/adobe-photoshop-2022-version-23-0-2-keygenerator-download-x64/

http://navchaitanyatimes.com/?p=27538

https://aurespectdesoi.be/photoshop-2021-version-22-kevgen-x64-updated/

https://shanajames.com/2022/07/05/adobe-photoshop-cc-2019-product-key-activator-free/

https://trikonbd.com/adobe-photoshop-cc-2019-version-20-keygenerator/

https://euchacotechhealth.com/wp-

content/uploads/2022/07/Adobe Photoshop CC 2019 version 20.pdf

https://shrouded-taiga-95335.herokuapp.com/Photoshop 2022.pdf

https://www.berlincompanions.com/adobe-photoshop-2022-version-23-0-1-with-key-free-for-windows-latest/?p=16874

http://prabhatevents.com/adobe-photoshop-cs5-nulled-serial-number-full-torrent-pc-windows/

http://votop.ru/wp-content/uploads/2022/07/clarvoln.pdf

https://motofamily.com/adobe-photoshop-2020-incl-product-key-free-win-mac-2022-new/

https://wildjuschainobas.wixsite.com/tyoltestuci/post/adobe-photoshop-2022-free-registration-code-32-64bit-latest

https://ticheapdepthten197.wixsite.com/wasvioswerec/post/photoshop-2022-version-23-serial-number-activation-code-with-keygen